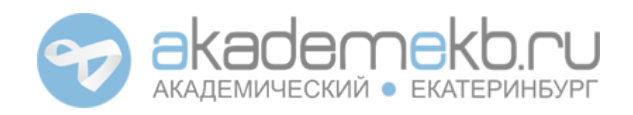

# Требования для добавление организации

Для размещения вашей в справочнике района Академический, нам нужно собрать некоторую информацию о деятельности вашей компании. Размещение в справочнике для организаций, находящихся на территории района Академический, бесплатное.

Подготовленную информацию необходимо отправить на электронную почту reklama@akademekb.ru.

1. **Полное название организации или торговой точки**

Например:

- a. Отдел продаж Ренова СтройГрупп-Академическое
- b. Страховой центр «Академический»
- 2. **Краткое или общеупотребительное название организации или торговой точки**

Например:

- a. Отдел продаж «РСГ-Академическое» или Отдел продаж «Ренова»
- b. СЦ «Академический»
- 3. **Юридическое название организации с указанием организационно-правовой формы**

Например:

- a. АО «РСГ-Академическое»
- b. Индивидуальный предприниматель Иванов Иван Иванович
- 4. **Данные юридического лица: ИНН, ОГРН (для ИП – ОГРНИП), КПП (для ИП не заполняется)**

Например:

- a. ИНН: 6670000000, ОГРН: 1156658000000, КПП: 667101001
- b. ИНН: 6670000000, ОГРНИП: 115665800000000

#### 5. **Адрес расположения торговой точки с ориентиром расположение входа**

Ориентир нужн для того, чтобы мы могли правильно выбрать на карте района ваше местоположение. Например:

- a. ул. Павла Шаманова, 22, вход с центральной группы со стороны ул. Павла Шаманова
- b. ул. Вильгельма де Геннина, 42 вход со сторону улицы Вильгельма де Геннина, через многофункциональный центр, ориентир – вывеска соседей «Гардиан».

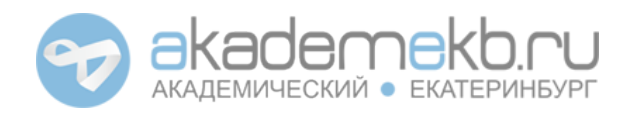

## 6. **Контактные данные**

Любые контактные данные вашей организации или торговой точки, если необходимо с пояснениями.

- a. Телефон
- b. Веб-сайт
- c. E-mail (публичнодоступный)
- d. Skype, VK, ICQ, Instagram, Facebook, Twitter и другие мессенджеры и соц. сети

Например:

- a. Телефон: 222-22-22 (отдел продаж), +7 (999) 999-99-99 (директор), 8 (800) 222-22-22 (отдел контроля качества)
- b. Веб-сайт: http://www.yoursite.ru
- c. E-mail: incident@yoursite.ru (отдел по работе с возражениями), support@yoursite.ru (по общим вопросам)
- d. Skype: yoursite, VK: http://vk.com/yoursite , ICQ: 222-222-222 (приём заказов) и т.д.

### 7. **График работы**

Например:

- a. ПН-ЧТ с 10:00 до 19:00, ПТ с 10:00 до 18:00, СБ-ВС выходной. Обеденный перерыв ПТ-ПТ с 12:00 до 13:00.
- b. ПН,СР,ПТ с 10:00 до 14:00; ВТ,ЧТ с 16:00 до 20:00.

#### 8. **Сфера деятельности**

Укажите тип организации из нашего справочника по адресу http://akademekb.ru/org , который наиболее соответствует вашей деятельности. Итоговое определение принадлежности вашей организации к определённому типу будет производиться модератором.

Например:

- a. Офисы и услуги → Агентство недвижимости
- b. Дом и ремонт → Хозтовары

#### 9. **Логотип**

Логотип вашей организации, соответствующий следующим критериям:

- a. Формат файла: Статичное изображение JPG или PNG
- b. Максимальный размер файла: 4 194 304 байт (4 мегабайта).
- c. Минимальный размер изображения: 200 пикселей в ширину, 200 пикселей в высоту, cоотношение сторон 1:1 (квадрат).

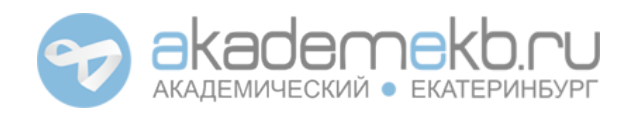

**Интернет-портал района Академический** г. Екатеринбург http://akademekb.ru

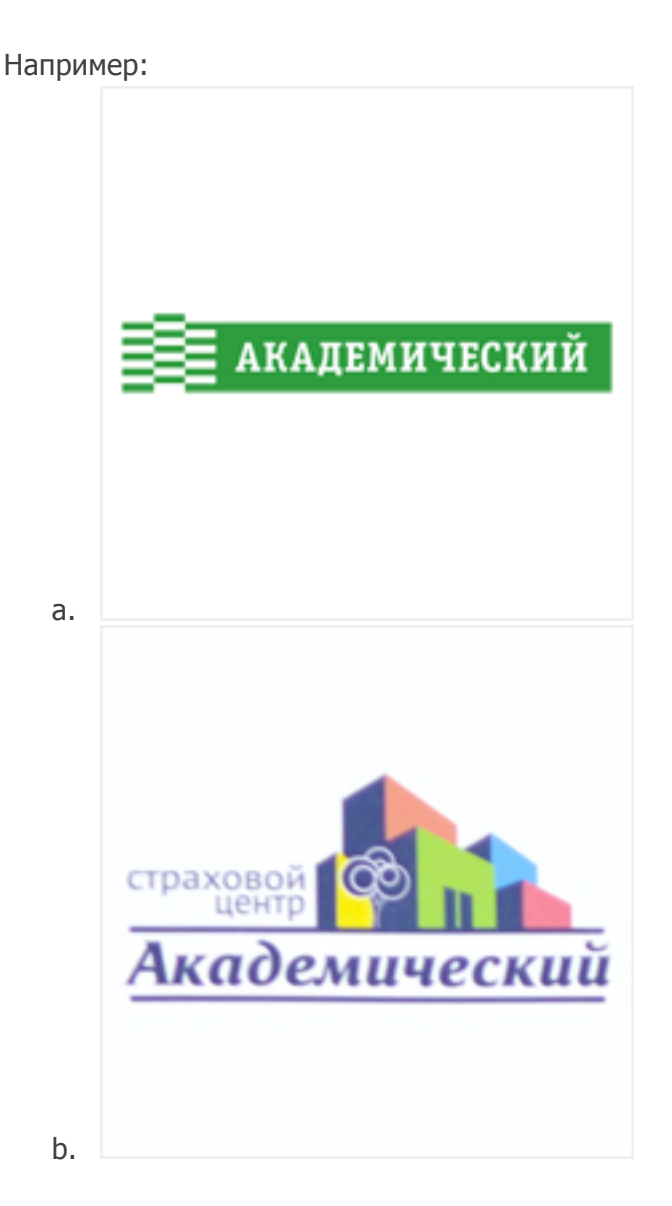

## 10. **Описание деятельности организации и основные предоставляемые услуги** Например:

Страховой центр «Академический» работает <sup>с</sup> ведущими страховыми компаниями Екатеринбурга (Росгосстрах, Ингосстрах, Цюрих, Ренессанс, Уралсиб, Ресо, Югория, Согаз, Оранта, ВСК, ВТБ-страхование, Эрго, Согласие, Альфа, Альянс, Гута <sup>и</sup> др.)

Занимаемся такими видами страхования как:

- ОСАГО (<sup>с</sup> сохранением всех накопленных Вами скидок).
- ДСАГО (увеличение лимита ответственности).
- КАСКО (страхование авто от угона <sup>и</sup> ущерба).
- Ипотечное страхование (страхование залоговых квартир).
- Страхование квартир, дач, садовых домиков (отделка, домашнее имущество <sup>и</sup> ответственность перед соседями).

Заявка на добавление в справочник организаций района Академический http://akademekb.ru/org

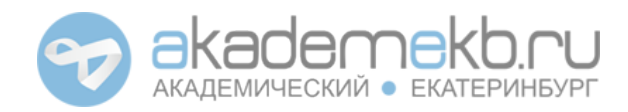

- Страхование туристов (выезжающих за рубеж).
- ОМС (Обязательное Медицинское Страхование).
- Антиклещ.
- Страхование спортсменов.
- Несчастный случай (жизнь, здоровье, трудоспособность).

По каждому виду страхования мы отобрали самые выгодные <sup>и</sup> надежные варианты страхования. Постоянно проходят акции. Клиентам предоставляются скидки, бонусы <sup>и</sup> подарки.

#### 11. **Учётная запись контактного лица на портале**

Если на нашем портале у вас или другого представителя вашей компании уже есть учетная запись, пожалуйста укажите её имя или электронный адреc (e-mail) на который она зерегистрирована. Это поможет нам связать вашу учетную запись с организацией.

#### 12. **Фотографии вывески и интерьера магазина**

Если у вас есть фотографии входной группы, вывески или интерьера магазина, вы можете приложить их к письму. Следует учесть, что максимальный размер письма, который может принять наш почтовый сервер, составляет 10 мегабайт, поэтому если у вас несколько фотографий, следует воспользоваться одним из следующих вариантов:

- a. Предварительно обработать все фотографии, сжать изображения до 1000 пикселей в ширину или 800 пикселей в высоту (по минимальному значению), сформировать ZIP-архив из всех фото. Убедиться что размер не превышает 10 мегабайт за вычетом размера логотипа, прикрепить к письму.
- b. Выложить фотографии на файлообменник. Например, http://disk.yandex.ru или http://drive.google.com и предоставить общий доступ к ним. Полученную уникальную ссылку вставить в письмо.
- c. Опубликовать фото в созданном фотоальбоме на портале. Для этого необходимо:
	- i. Зарегистрироваться на портале http://akademekb.ru/register
	- ii. Подтвердить учетную запись и в на портал http://akademekb.ru/login
	- iii. Перейти в Личный Кабинет http://akademekb.ru/settings и выбрать в «Управление содержанием» пункт «Мои фотографии».
	- iv. Выбрать «Новый альбом», указать название «Вывеска и фото интерьера», нажать «Cоздать».
	- v. В созданном альбоме выбрать «Добавить или редактировать фото»
	- vi. Нажать на большой серый блок «Добавить фотографии в альбом», в появившемся диалоговом окне выбрать ваши фотографии, дождаться окончания загрузки.

Заявка на добавление в справочник организаций района Академический http://akademekb.ru/org

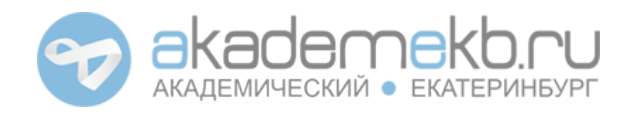

- vii. После окончания загрузки всех фото приложить ссылку на альбом к письму.
- viii. Пример ссылки итогового результата: http://akademekb.ru/photo/album/1089

Следует учесть, что наличие организации в справочнике района и темы форума для обсуждений в разделе «Справочник» не даёт вам возможности рекламировать свои товары и услуги на нашем портале.

Все подобные попытки будут пресекаться модераторами. При систематическом нарушении учетная запись может быть заблокирована, а организация скрыта с портала.

Для размещения рекламы на коммерческой основе обратитесь в отдел рекламы с соответствующим запросом по e-mail: reklama@akademekb.ru